This was shared by one of your fellow team members in the Atlantic Area. Please make sure you are utilizing the search function in eCareer to your advantage!

Play around with the different queries and try different types of searches in eCareer.

Make sure you expand your search results to exceed the default (which is 100 results). See more about this below.

You can search by **Functional Area** (Marketing, Sales, Retail Support, Transportation, Finance, etc.). They even updated some of these selections and added things like "Business Solutions" and "Transportation Strategy."

You can search by **Hierarchy Level** which could be things like "EAS 18-22 – Middle Management," "PCES" or "Nurse."

You can search by **Location** which would be by "State." Remember some jobs are considered "Domiciled" so the position might have a physical location with a finance number but in the description of the posting the Selecting Official might state, "Domicile will be considered…" or some iteration of that.

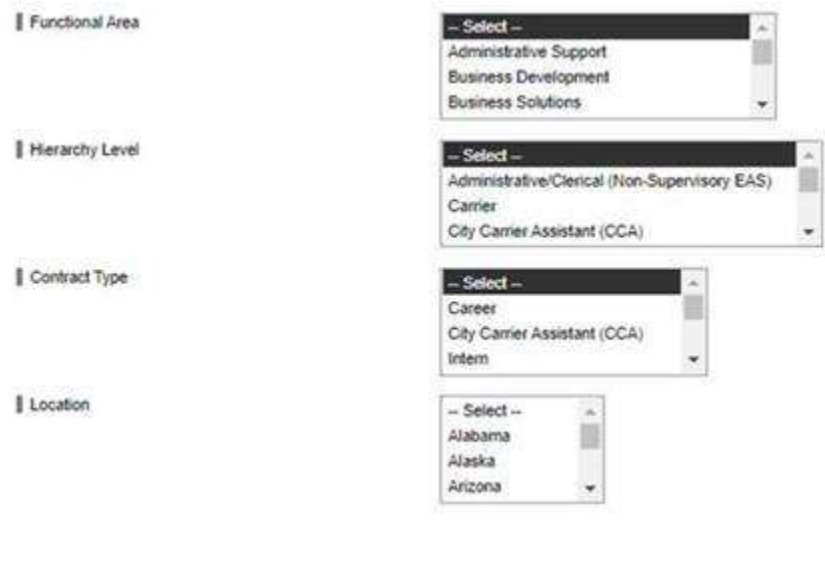

Below is an example of me choosing one specific state – Pennsylvania. I didn't select any other queries so all jobs within PA should come up.

Please note the highlighted areas. By default, the search function will only search for 100 positions. So you will need to click the below highlighted icon and put something like 1000 as your "Maximum Number of Hits" so you can see all positions posted within your queries.

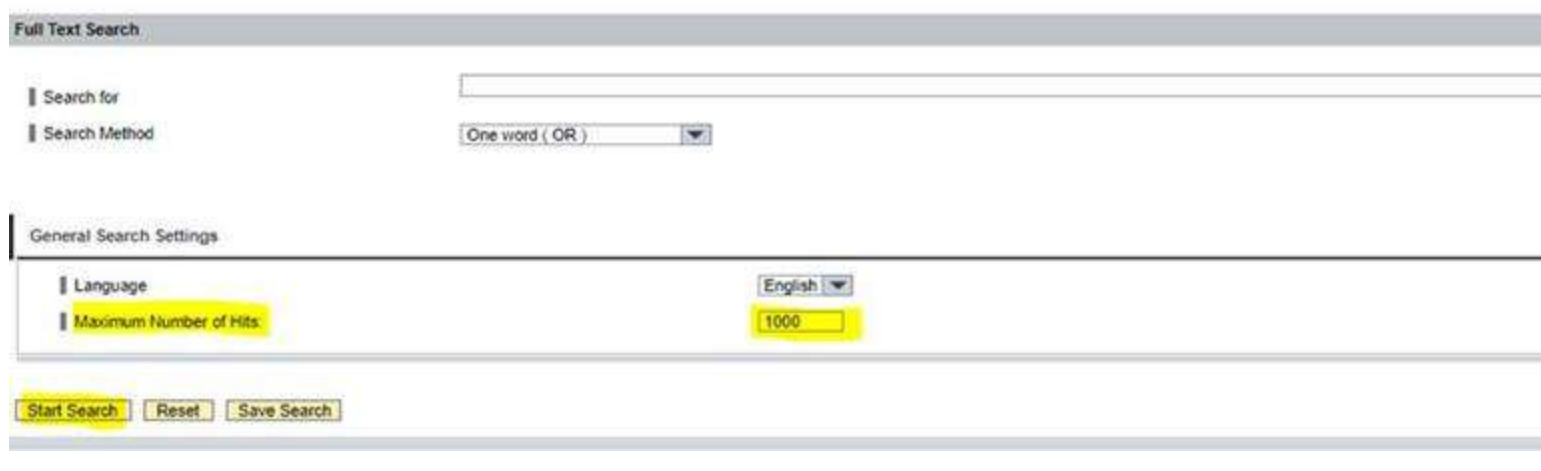

See the highlighted sections in the below snippet; Right now there are 185 positions posted within PA and you won't see them all populate unless you change the number of hits on the previous search page of eCareer.

The search results show you Page 1 of 19 total pages, so you would need to click through all of the pages to see all of the different positions that were posted.

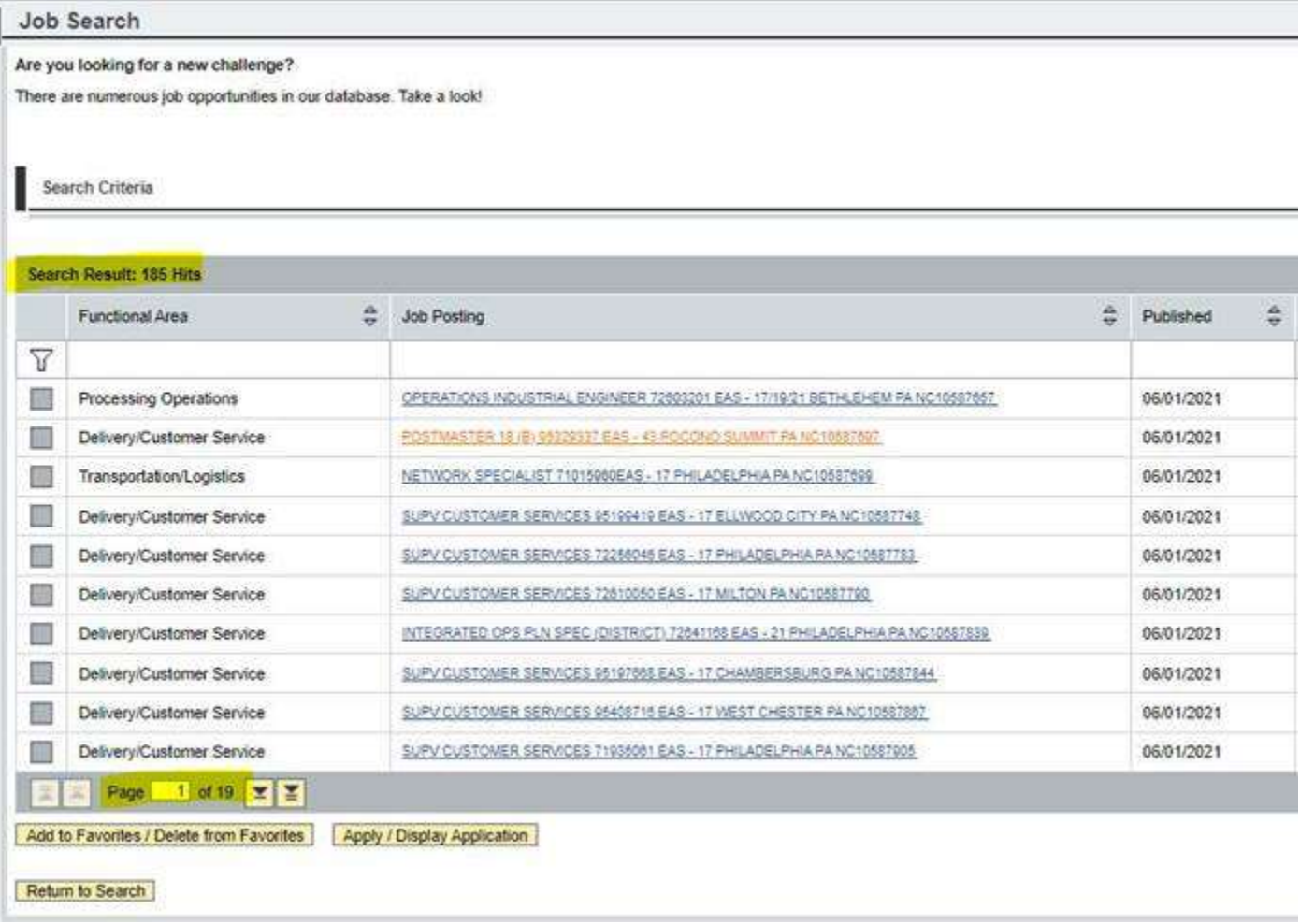

Remember you can also use the "Full Text Search" function to search for specific job titles – like "Complement" to see all Complement Coordinator positions in the country or things like "Domicile" to see what jobs are offering domiciled opportunities.

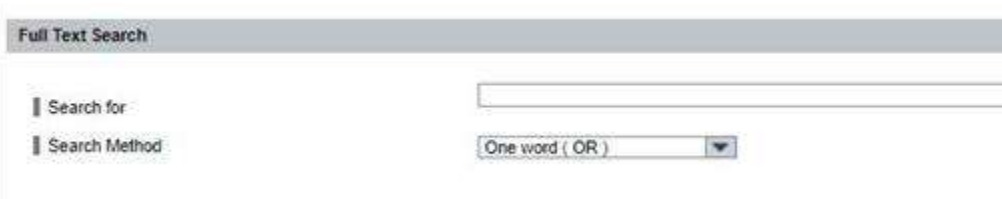

We all understand that this organizational change and restructure has been frustrating and a bit difficult to navigate. You are your own advocate – remember that when answering your KSAs. Like Randy Workman has stated – your application (eCareer Candidate Profile, how you answer your KSAs) might be your only way to "sell" yourself to a Review Committee that might not know who you are. This is your opportunity to show them what you're all about and what you are/have been capable of. Keep an open mind and consider this restructure as an opportunity for you to grow and evolve (with and within) this amazing and unique organization we have the privilege to work for.